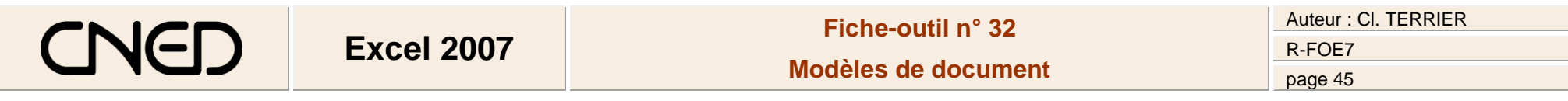

## **1. CREER UN MODELE**

**•** Cliquer le bouton **Office**  $\left(\frac{1}{2}\right)$  **Enregistrer sous...** 

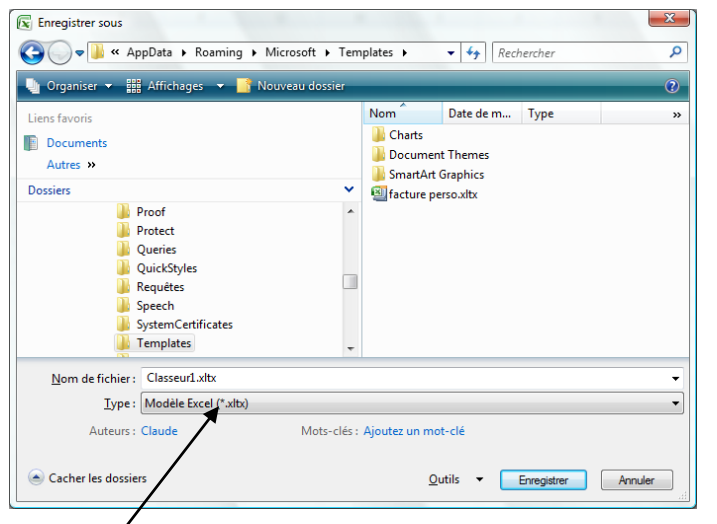

- Cliquer l'option : **Modèle Excel**
- Sélectionner le dossier destination puis saisir le nom du modèle *(Par défaut les modèles sont sauvegardés dans le dossier Templates)*
- Cliquer le bouton : **Enregistrer**

## **2. CREER UN DOCUMENT A PARTIR D'UN MODELE**

## **Prédéfini**

- Cliquer le bouton **Office Nouveau…**
- Sélectionner dans la zone de gauche l'option : **Modèles installés…** puis cliquer le modèle de document à utiliser à droite

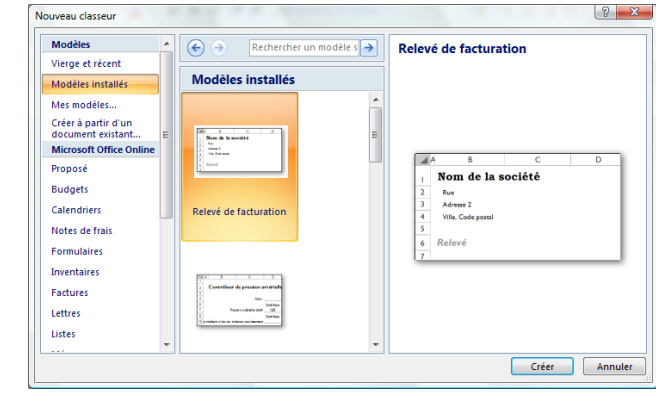

- Cliquer le bouton : **Créer**
	- **Personnel du dossier Templates**
- Cliquer le bouton **Office Nouveau…**
- Sélectionner dans la zone de gauche l'option : **Mes modèles** puis cliquer le modèle de document à utiliser dans la **Nouveau**  $\mathbf{x}$ fenêtre qui s'ouvre

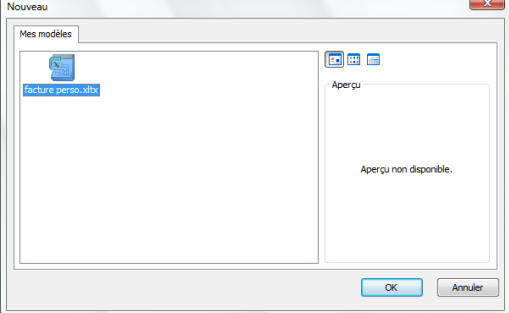

Cliquer : **OK**

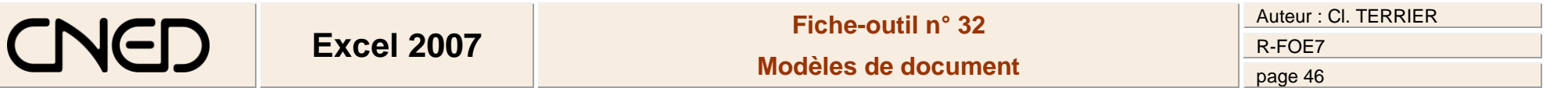

- **Personnel enregistré dans un dossier libre**
- Cliquer le bouton **Office Nouveau…**
- Sélectionner dans la zone de gauche l'option : **Créer à partir d'un document existant…**
- Sélectionner le dossier source dans lequel est enregistré le modèle puis cliquer le modèle de document à utiliser

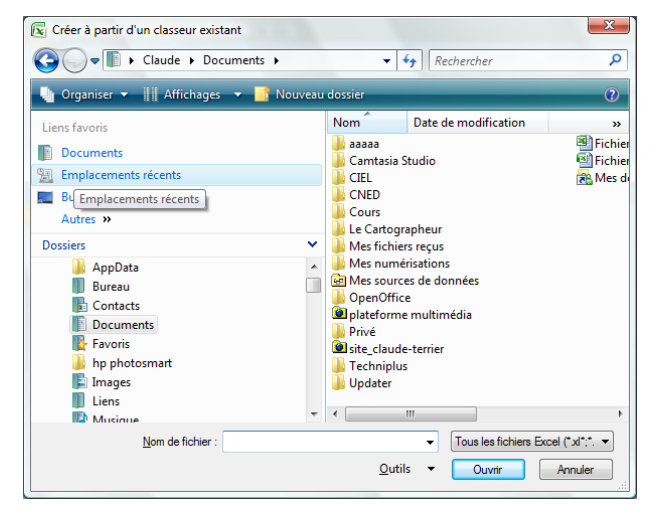

Cliquer le bouton : **Créer**